# **FACULTY RESEARCH ABROAD (FRA) DIRECTOR**

:

# CFDA NUMBER: 84.019

# *IFLE REPORTING SYSTEM PROPOSED SCREENS*

ATTACHMENT B: IFLE REPORTING SYSTEM PROPOSED SCREENS

<span id="page-1-0"></span>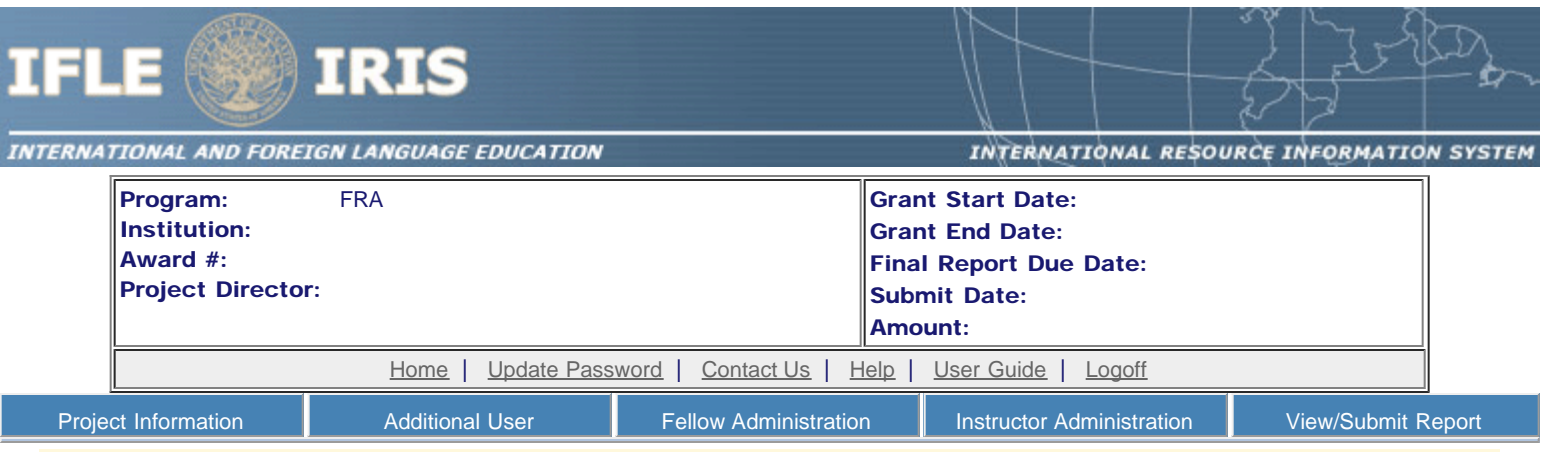

## International and Foreign Language Education International Resource Information System

## WELCOME

Congratulations on receiving a grant award for a Title VI, and/or Fulbright-Hays project. The U.S. Department of Education (US/ED) requires grant recipients to administer their projects efficiently and to submit annual and final performance reports about project objectives, impacts, and outcomes.

The International Resource Information System (IRIS) online information system provides access to screens that allow grantees to conduct the day-to-day administrative tasks related to the funded project as well as submit the required performance reports.

Click on a tab on the Home page to be directed to the relevant screens and instructions for initiating and completing administrative or reporting tasks.

Please be advised that although various project staff may participate in the administration and reporting activities associated with the project, the "Project Director" named on the grant award documents is the only person that the US/ED authorizes to submit the annual and final performance reports on behalf of the grantee.

The IFLE program officers are available to assist you with project-related questions. If you have system-related questions, please contact IRIS Help Desk at the [Contact Us](http://iris.ed.gov/irisomb/ddfra_director/Contact_Us.cfm) link.

#### This is a United States Department of Education computer system, which may be accessed and used only for official Government business by authorized personnel. Unauthorized access or use of this computer system may subject violators to criminal, civil, and/or administrative action.

[Home](#page-1-0) | [Update Password](#page-2-0) | [Contact Us](http://iris.ed.gov/irisomb/ddfra_director/contact_us.cfm) | [Help](http://iris.ed.gov/irisomb/ddfra_director/instructions.cfm) | [User Guide](http://iris.ed.gov/irisomb/userguides/FRA User Guide PD.doc) | [Logoff](javascript:window.close();) International and Foreign Language Education U.S. Department of Education Office of Postsecondary Education 1990 K Street, N.W., Washington, DC 20006-8521 Phone: (202) 502-7700

<span id="page-2-0"></span>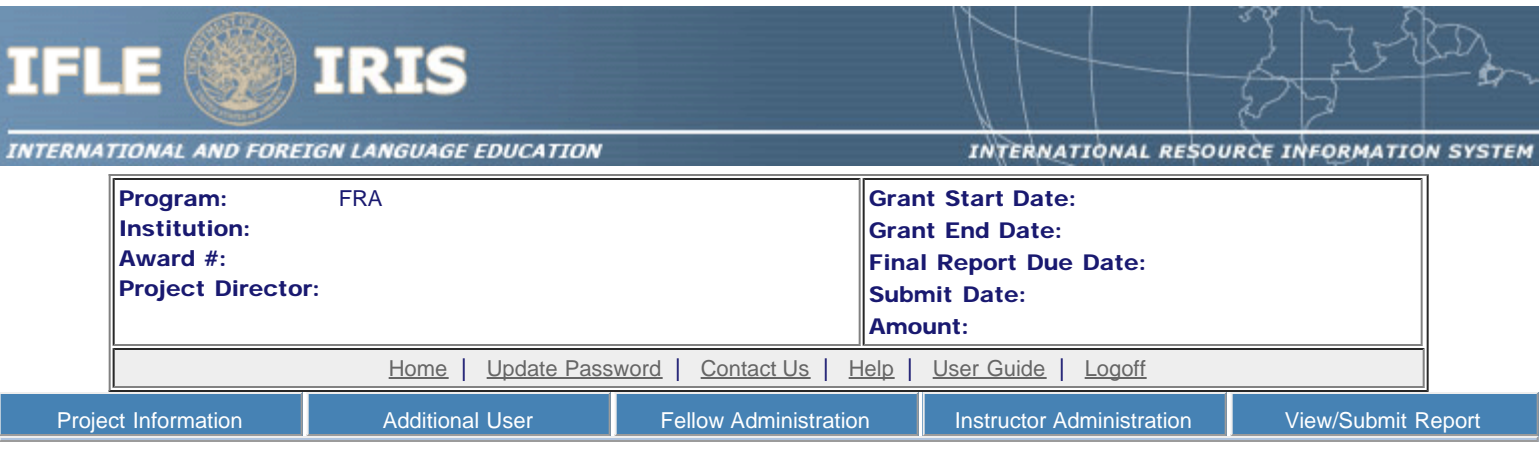

# Update Password

To update your password, enter your current password and the new password. Re-enter the new password again to confirm. Then click "Update."

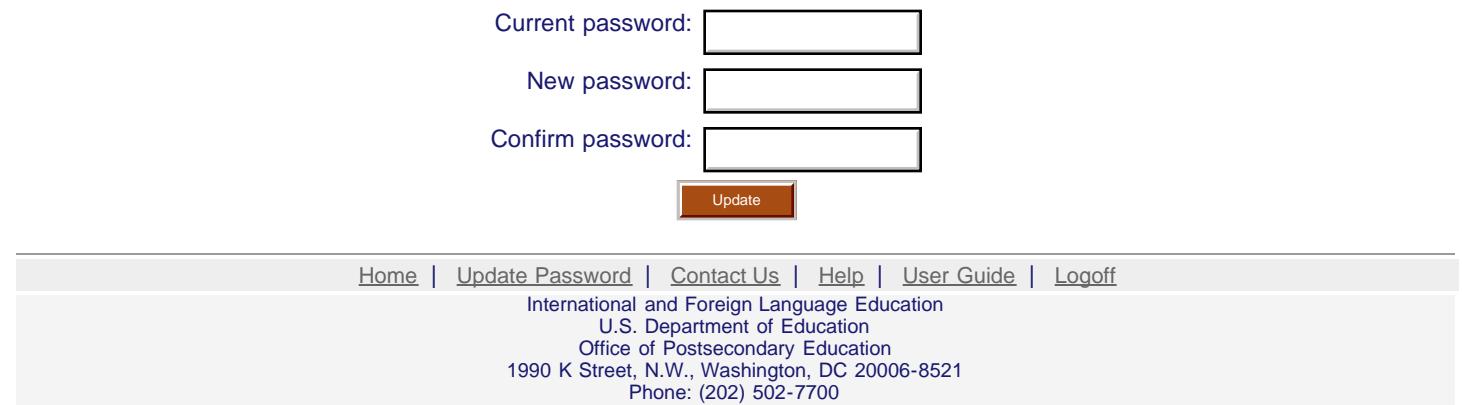

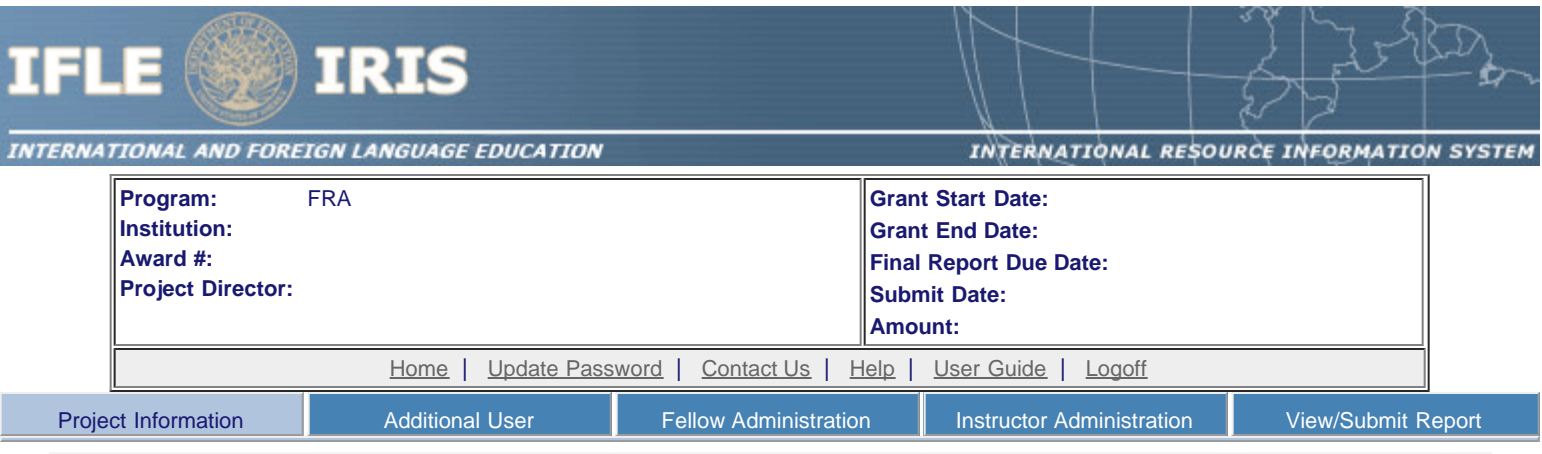

## **Project Information**

Review and edit the project information and contact information for the project director. If you need to change the name or email of your project director, contact your program officer for instructions.

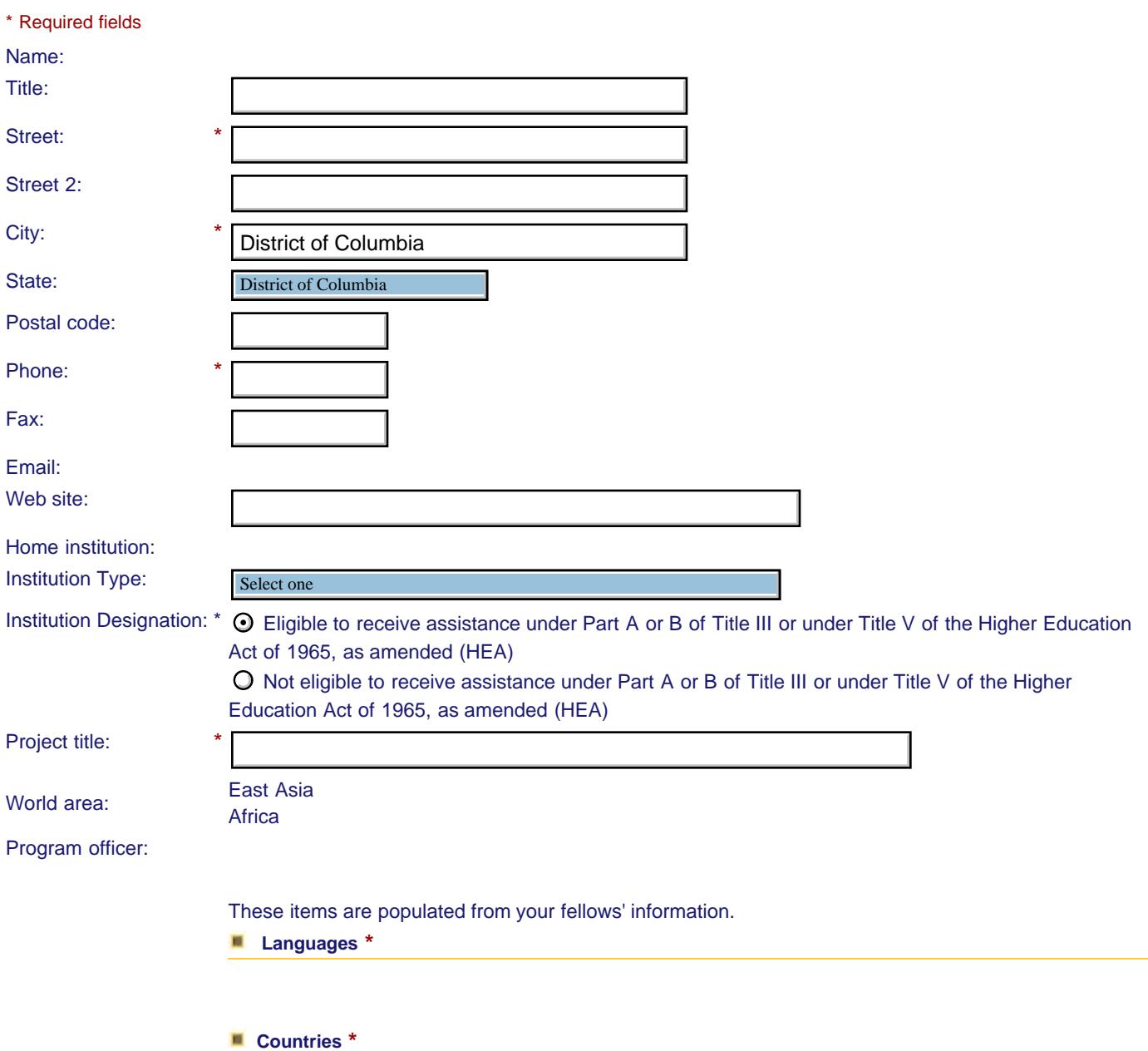

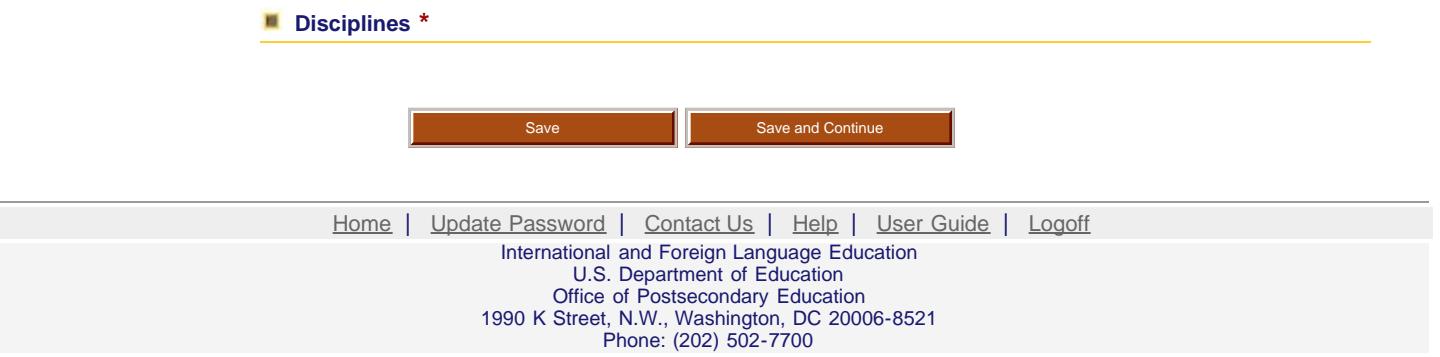

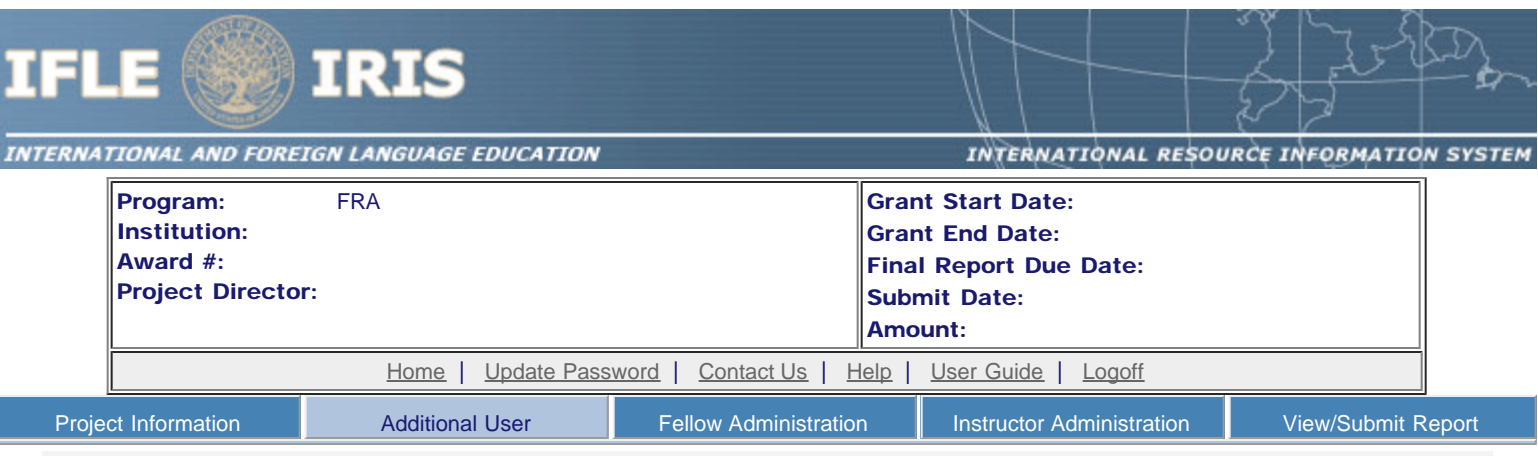

## **Additional Users O**

Click the "Add User" button to list no more than five persons authorized to access the IRIS reporting screens to input and/or to review information. IRIS will issue log in credentials to the additional users.

To update a user, click the "Update" link under Action.

To remove a user, click the "Delete" link under Action.

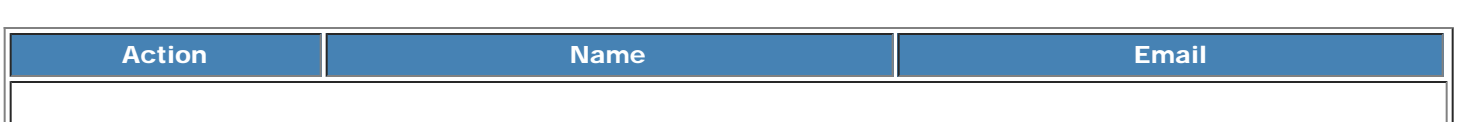

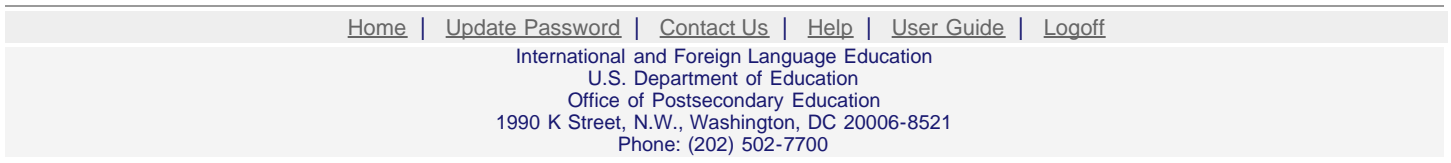

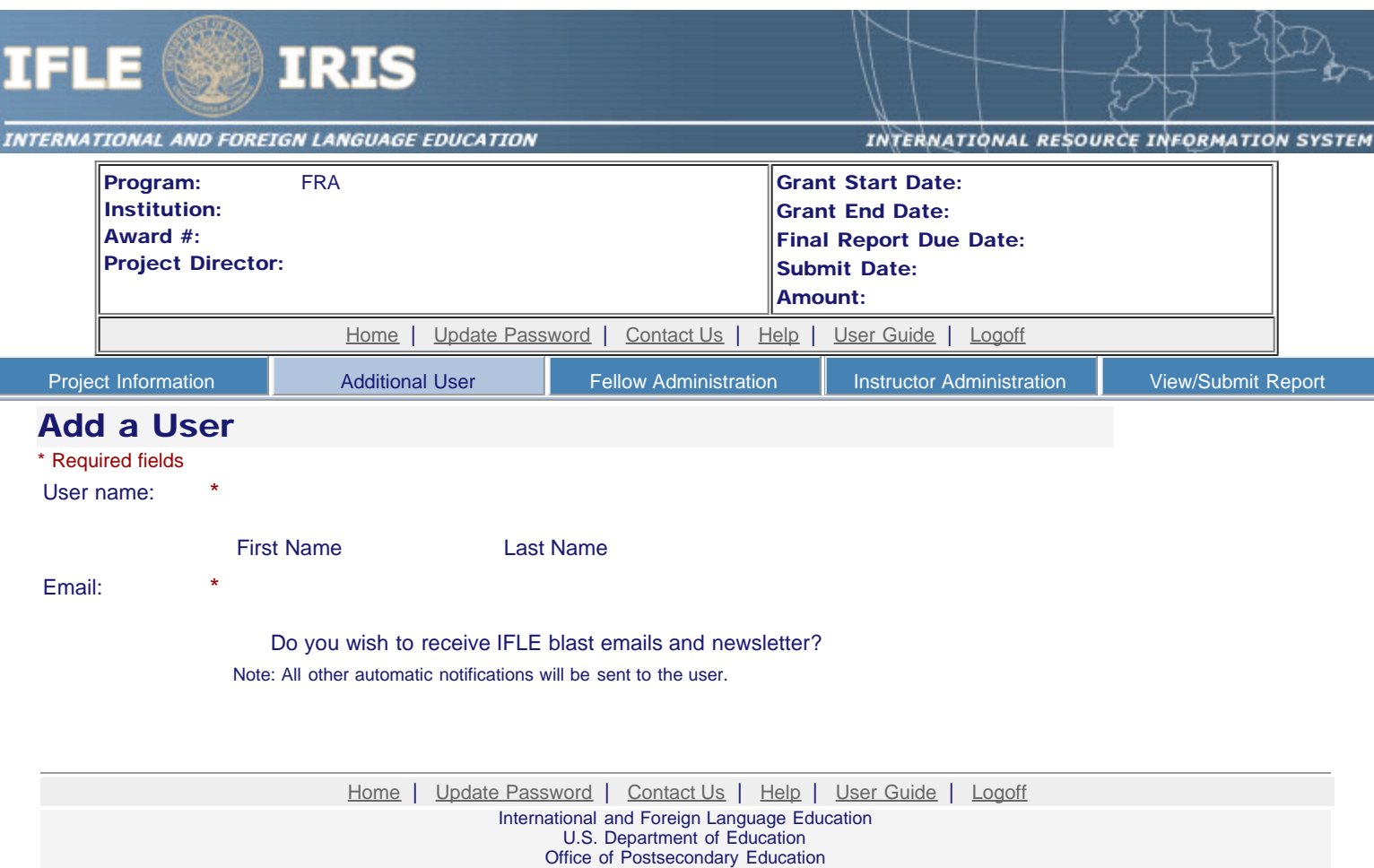

1990 K Street, N.W., Washington, DC 20006-8521

Phone: (202) 502-7700

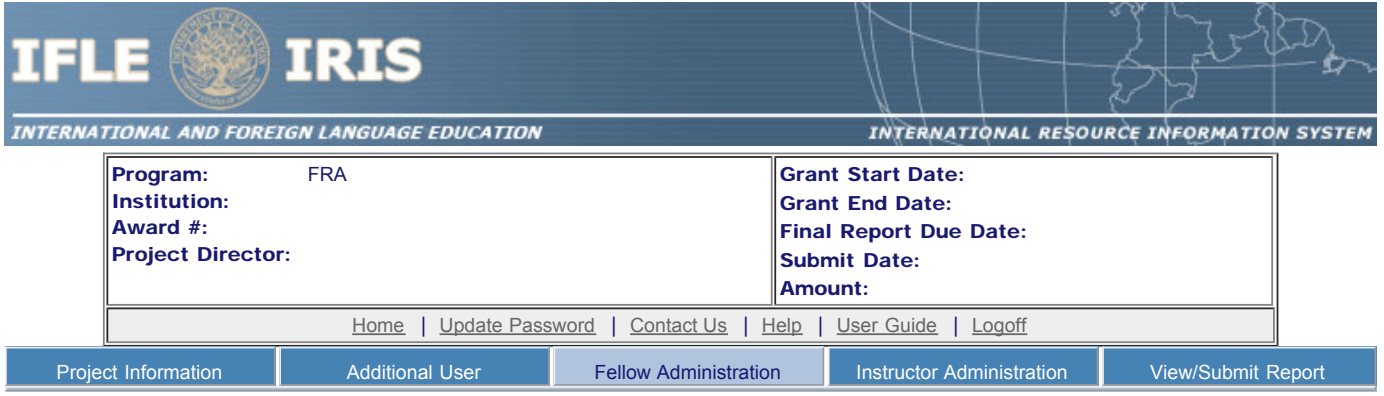

### Fellow Administration

Prior to releasing any grant monies to a fellow, you must submit a Grant Activation Request (GAR) to IRIS and receive approval. The GAR must be submitted to IRIS at least 30 days prior to the fellow's departure.

- Your program officer has created the fellows listed below.
- Check the "Notify" box and click the "Notify Fellows" button to send the fellow an email notification that an IRIS account has been established. Fellows must have their spam filters set to allow email from irismail@cds2helpdesk.com.
- The fellow must complete the pre-fellowship report and submit it before the Grant Activation Request can be entered.
- The IRIS system will notify you by email when the fellow submits the pre-fellowship report.
- After the fellow submits the pre-fellowship report, click the "Create" link in the GAR column to initiate a request.
- Click the "Update" link in the GAR column to update an existing request.
- After entering a GAR, click the "Submit to IRIS" button at the bottom of the page to submit it to IRIS.
- The IRIS system will notify your program officer by email when the GAR is submitted.
- Once the GAR is approved or disapproved, the IRIS system will send you an email with additional information from your program officer.
- Once the GAR has been approved by IRIS, it can be updated and resubmitted to IRIS for your program officer to reapprove.
- To view or edit a fellow's record, click "Update."
- To view a fellow's report, click the "View" link under "Fellow Report."
- To display the fellow's pages in PDF format, click [here.](http://iris.ed.gov/irisomb/ddfra_director/FRAFellowCombined.pdf)
- To request a hiatus, click "Hiatus Request."

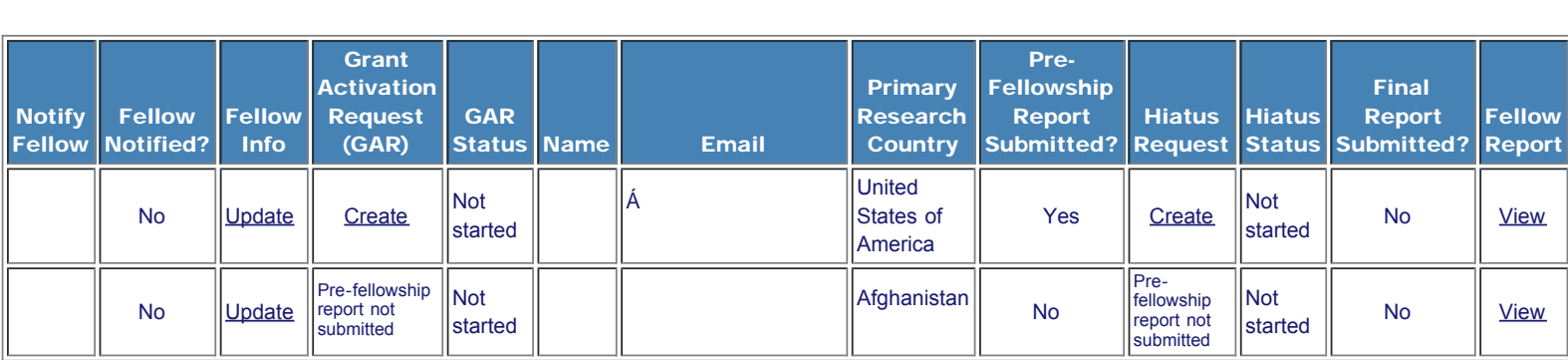

[Home](#page-1-0) | [Update Password](#page-2-0) | [Contact Us](http://iris.ed.gov/irisomb/ddfra_director/contact_us.cfm) | [Help](http://iris.ed.gov/irisomb/ddfra_director/instructions.cfm) | [User Guide](http://iris.ed.gov/irisomb/userguides/FRA User Guide PD.doc) | [Logoff](javascript:window.close();)

International and Foreign Language Education

U.S. Department of Education

Office of Postsecondary Education 1990 K Street, N.W., Washington, DC 20006-8521 Phone: (202) 502-7700

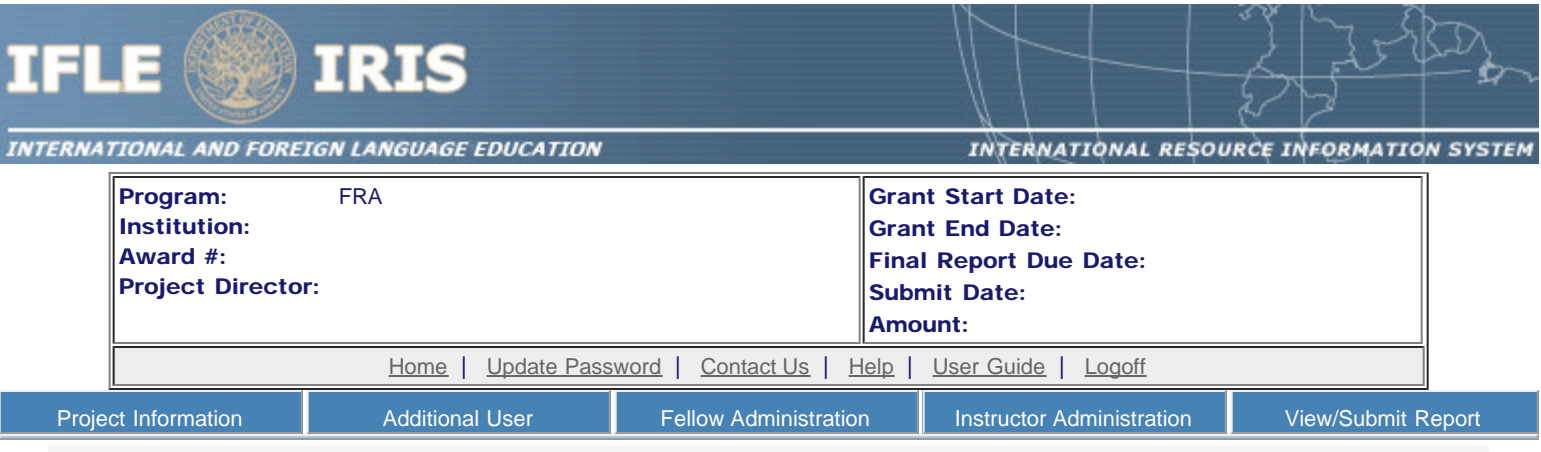

## Time Extension

г

Please use this screen to notify IFLE during the final year of the grant that the grantee needs additional time (up to 12 months) to complete approved project activities. Submit a Time Extension request in IRIS at least 10 days before the end date specified on the grant award notification.

Justification for the Time Extension: (limit 1,500 characters and spaces)

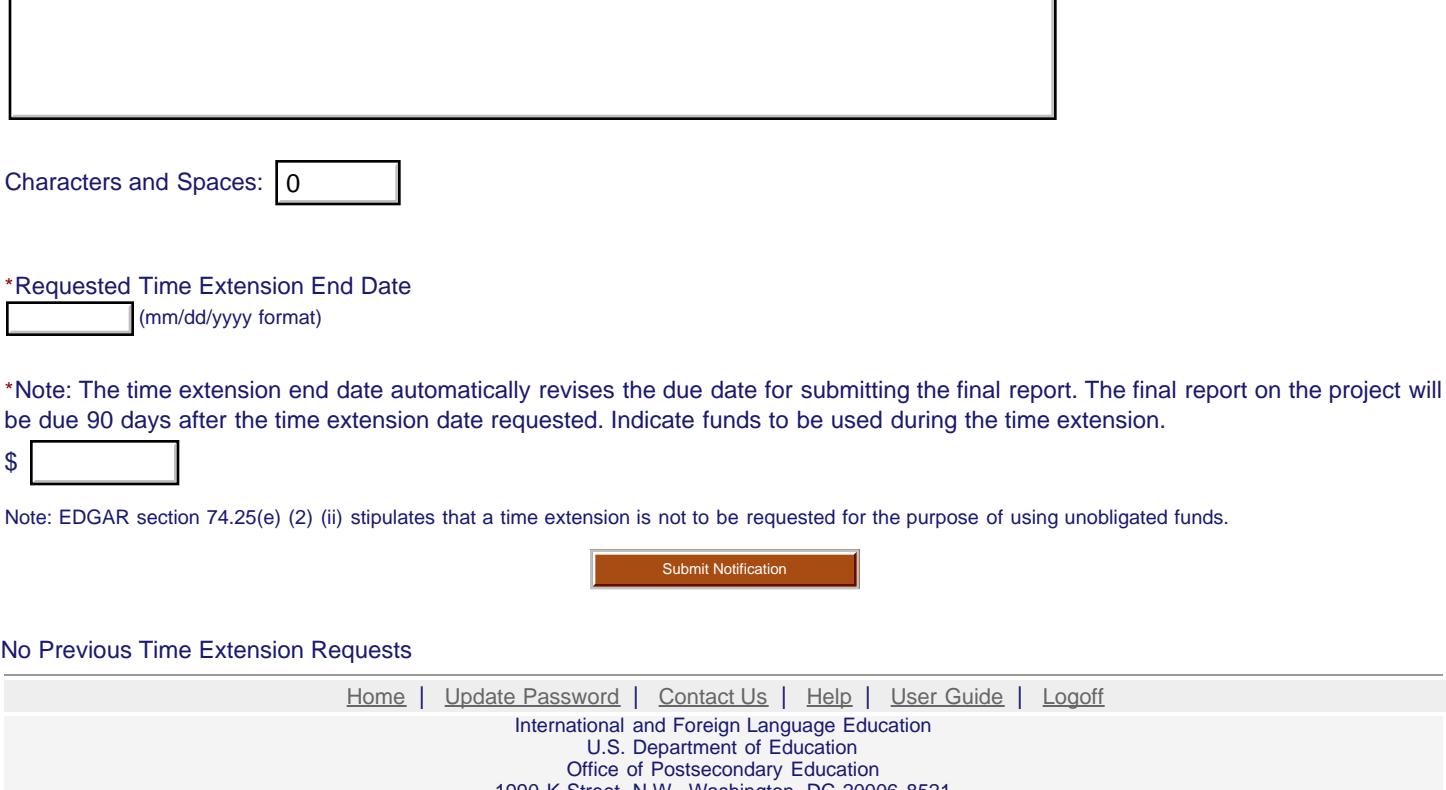

1990 K Street, N.W., Washington, DC 20006-8521 Phone: (202) 502-7700

<span id="page-9-0"></span>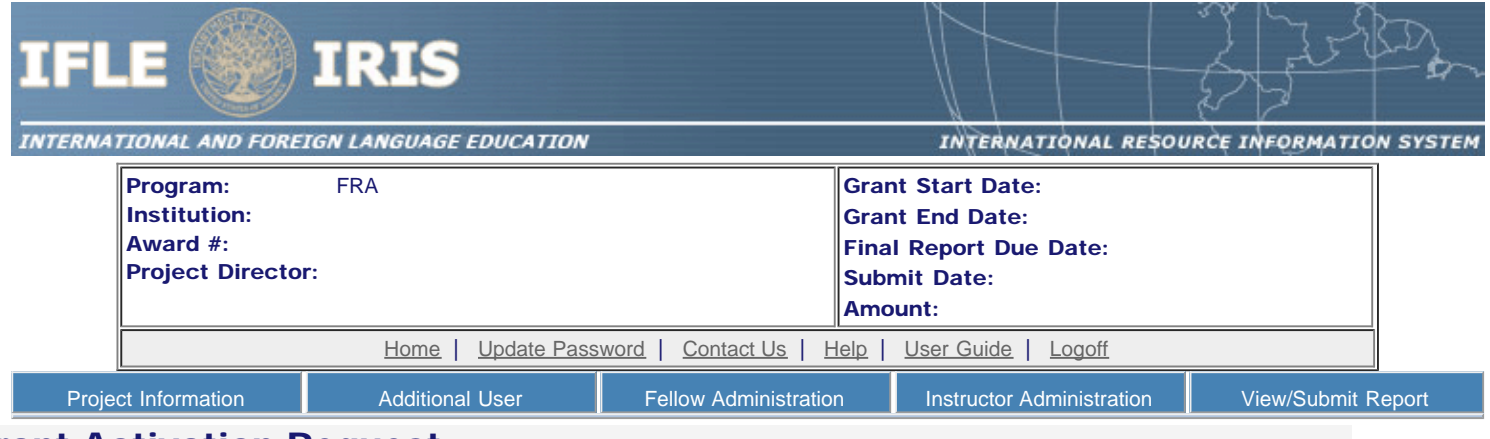

#### Grant Activation Request

For each fellow, complete and submit a Grant Activation Request to IRIS for approval. Click the "Submit to IRIS" button at the bottom of the page to submit the GAR. You may update the information on this page after it is submitted until the GAR is approved by your program officer. To make changes to an approved GAR, contact your program officer.

#### Grant activation requests MUST be submitted to IRIS at least 30 days prior to departure.

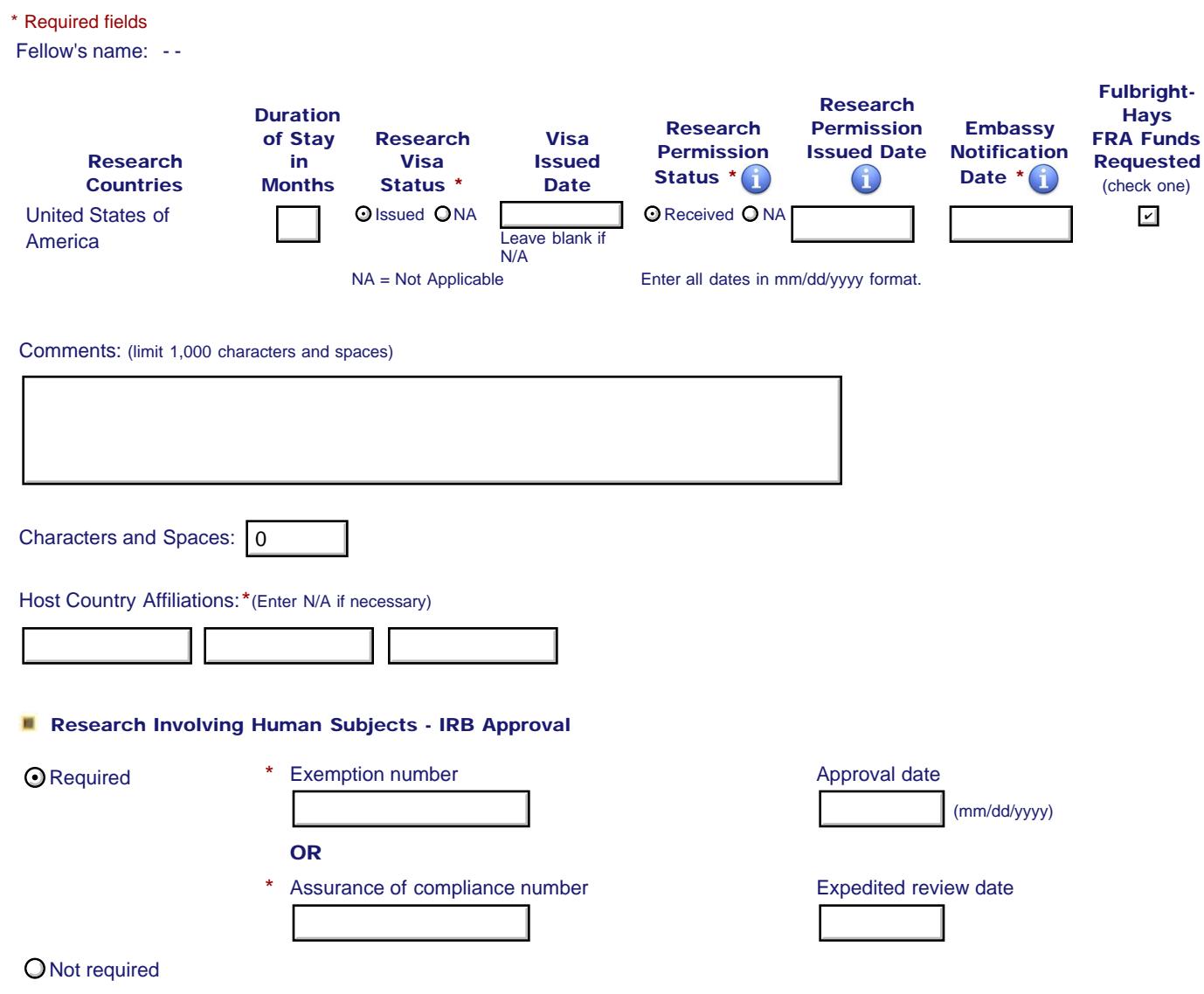

**Fellow's Departure Itinerary** 

This is the itinerary for traveling to the host country(ies).

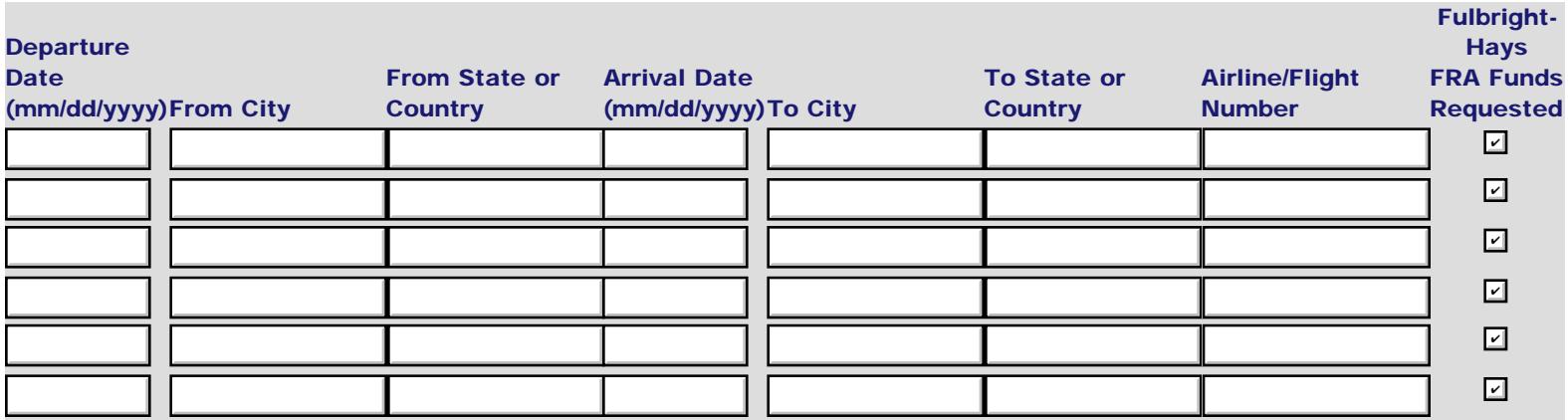

#### **Fellow's Return Itinerary**

This is the itinerary for traveling from the host country(ies). Enter the itinerary for which you are requesting Fulbright-Hays FRA funds. Please provide all flight information to and from the host country(ies). If the research requires multiple international trips (as approved by IFLE), be advised that FRA funds can only be used to pay for one international roundtrip ticket, though approval must be given for all trips before travel takes place. Please indicate which flight will be covered by checking the "Fulbright-Hays FRA Funds Requested" box.

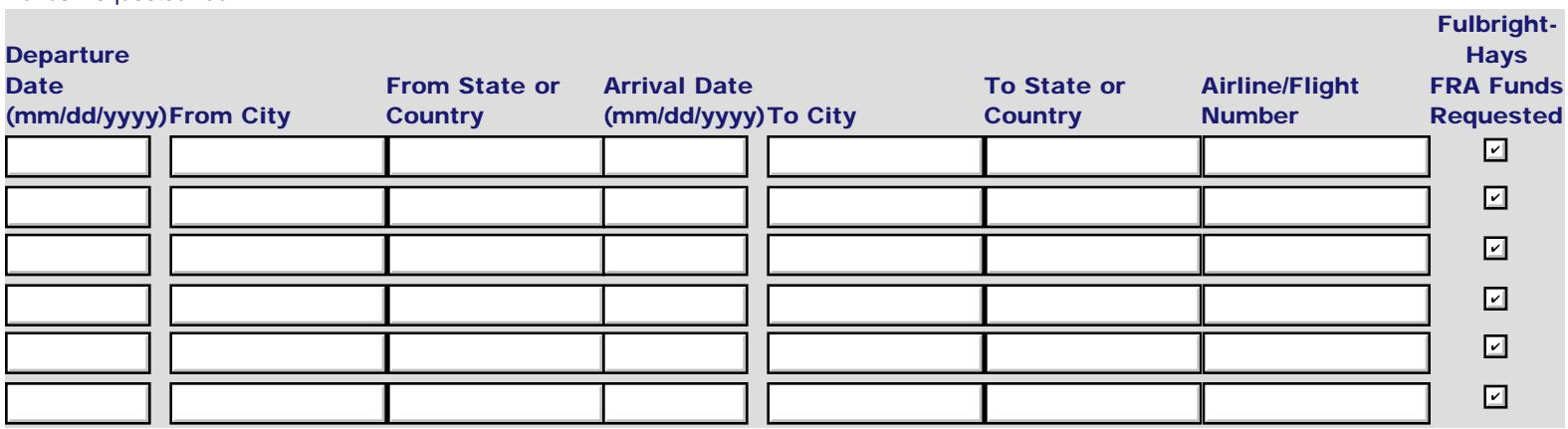

 $*$   $\Box$  I certify that this travel request complies with the Fly America Act.

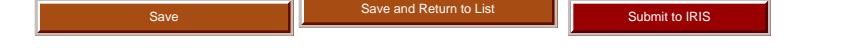

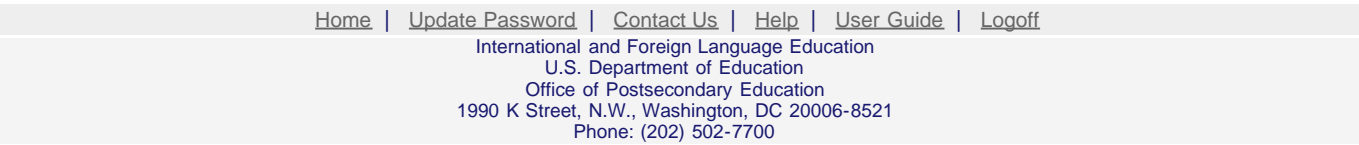

<span id="page-11-0"></span>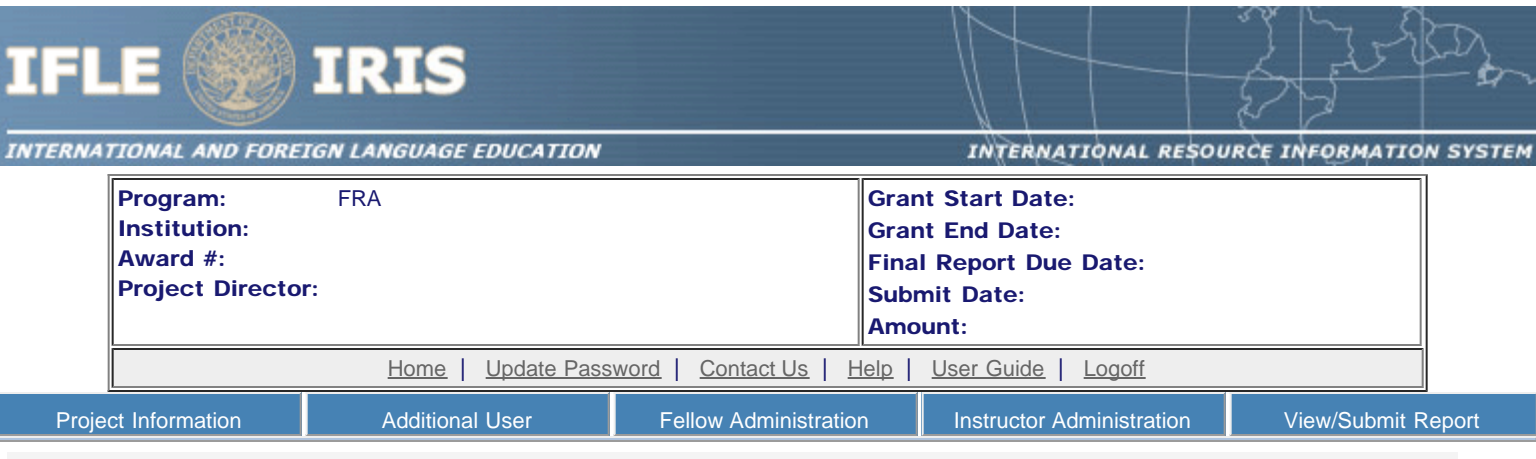

## Hiatus Request

Generally, fellows may not leave their research sites for the duration of the research period. In rare situations, it is possible to put a fellow's grant into hiatus. This would enable the fellow to leave the research site for a limited period of time, during which grant funds would be suspended. The fellow could then resume research in the host country afterward, and grant funds would again be available to the fellow. Decisions to put a grant into hiatus will be made on a case-by-case basis, and must be approved by the grantee's institution and US/ED. Any additional costs resulting from the changes to the itinerary are the responsibility of the fellow. A hiatus is usually only approved in cases of family or medical emergencies. Requests for a hiatus in other circumstances are discouraged. Unless the approved research project has been completed, a fellow's departure from the research site without specific written approval by US/ED program staff may result in repayment of fellowship funds.

\* Required fields

#### Fellow's name: - -

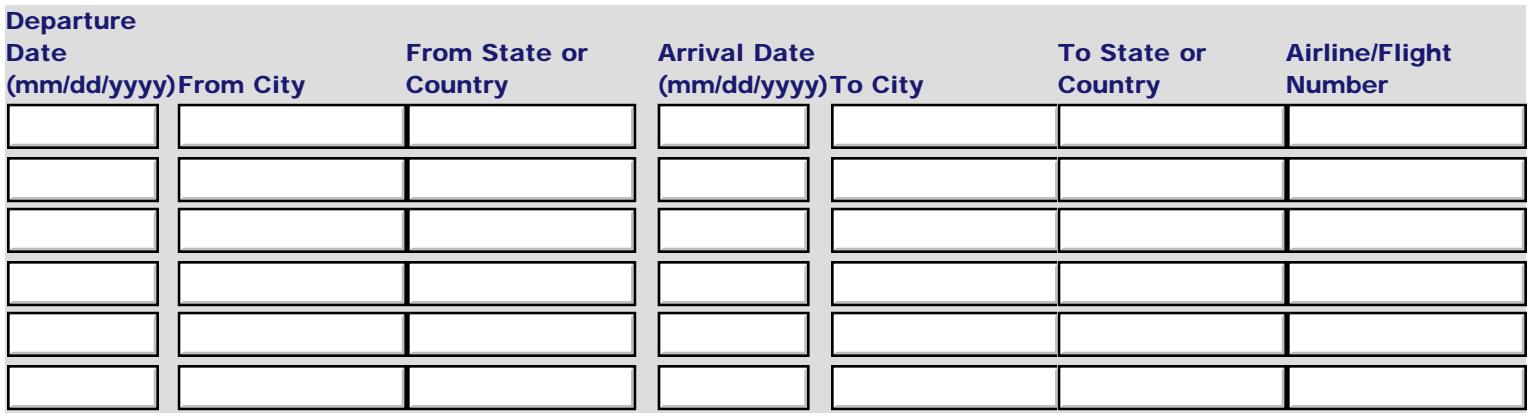

Does the fellow have appropriate insurance coverage for the hiatus period?  $*$  Yes  $\odot$  No  $\odot$ 

Does the fellow have the appropriate visa(s) to allow multiple entries into his/her host country(ies)? \* \* Yes  $\odot$  No  $\odot$ 

#### New end date of research period

(Length of hiatus period must be added to the original research period or the maintenance allowance will be prorated to reflect the actual time spent in the host country.)

\*Justification for Hiatus: (limit 1,000 characters and spaces)

\*

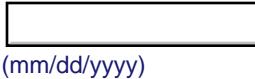

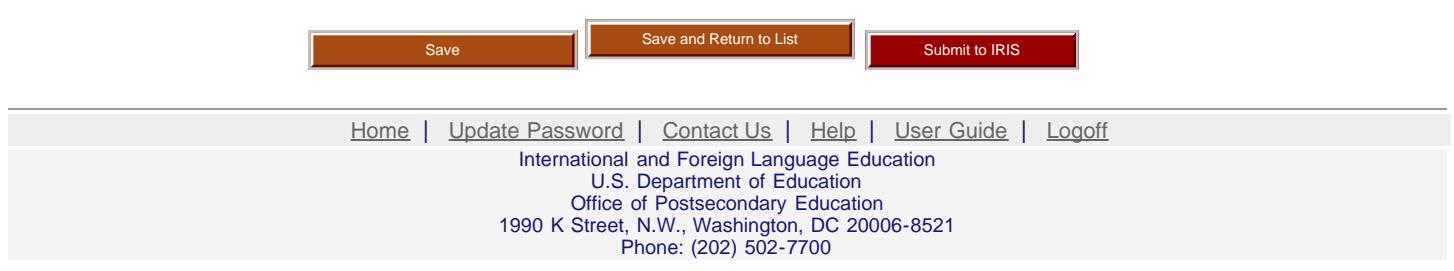

<span id="page-13-0"></span>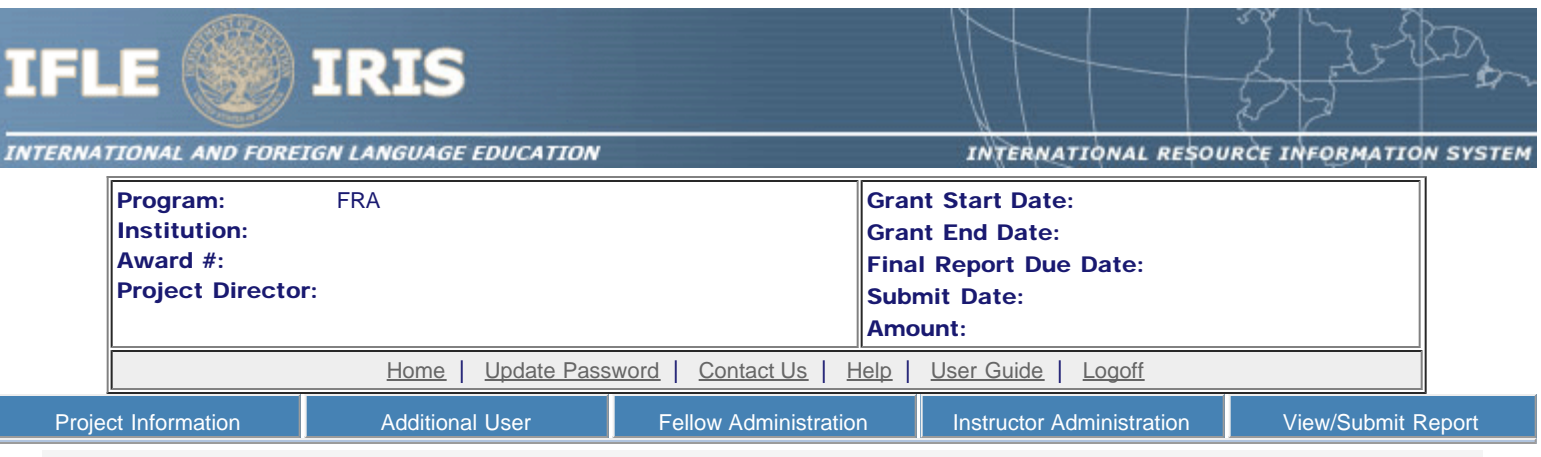

## Update Fellow

Update the fellow's information and click the Save button. Please contact your program officer, if you need to change any of the nonupdateable items on this screen.

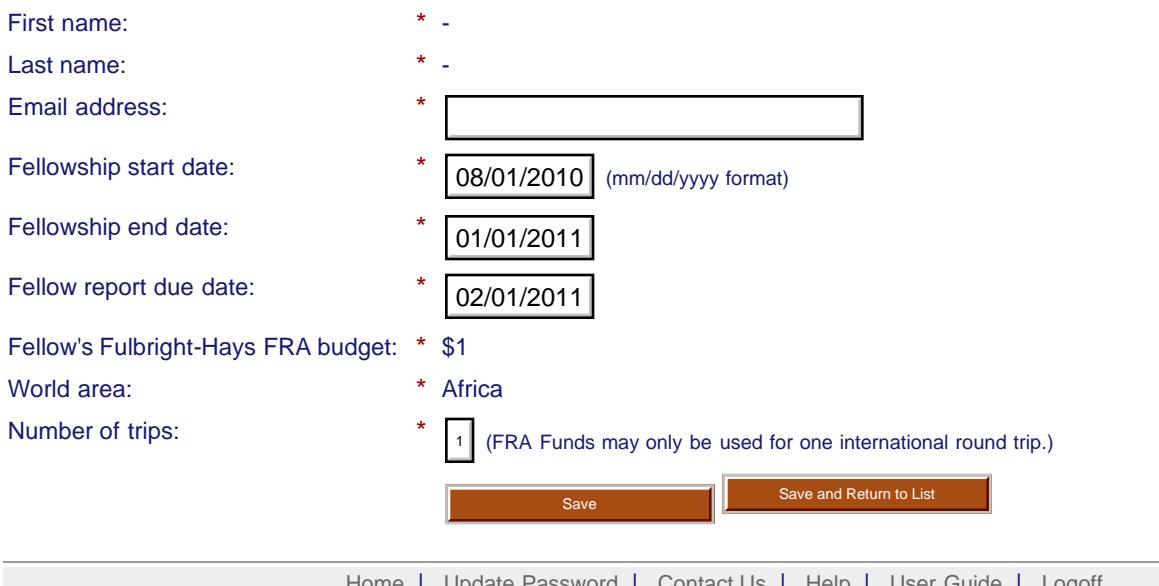

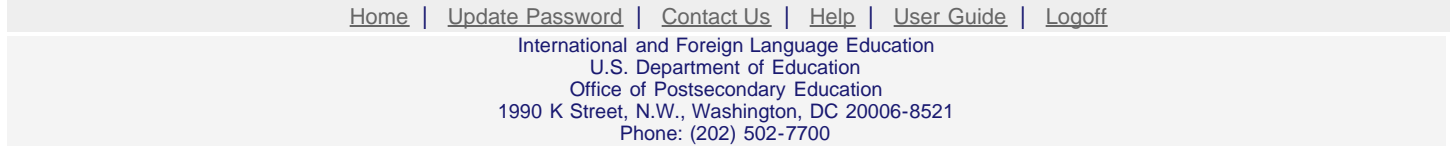

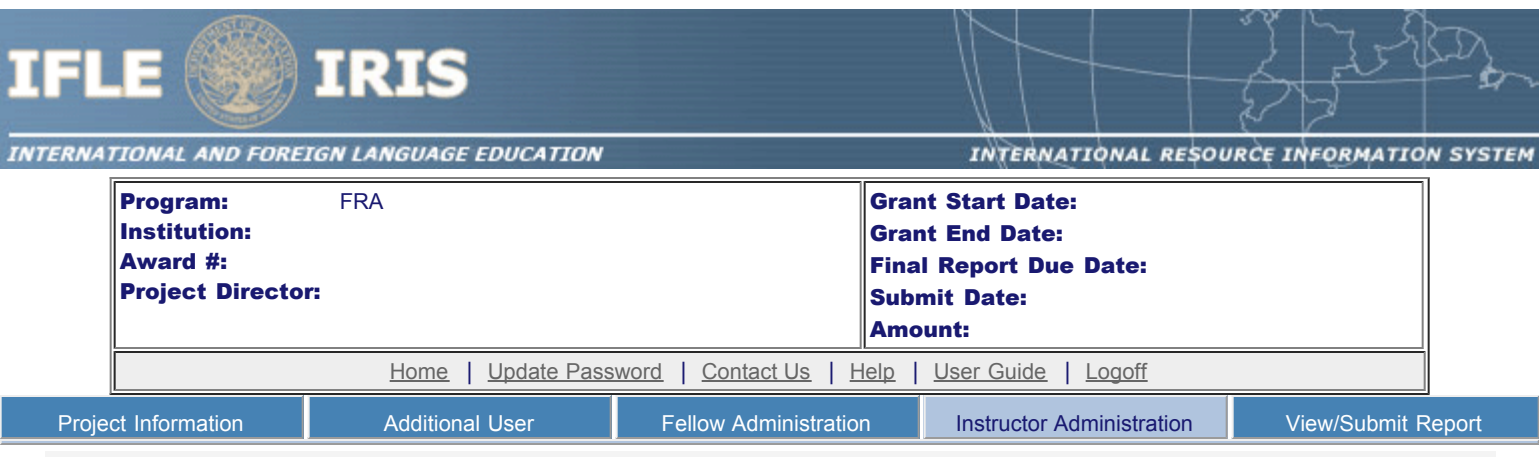

### **Instructors**

To add an instructor for Pre/Post student evaluations, click the add an instructor button.

To update an instructor, click the Update link under Action

To remove an instructor, click the Delete link under Action

To send email notifications to instructors, click one or more check boxes under Notify then click the Notify Instructor button.

To display the instructor's pages in PDF format, click [here.](http://iris.ed.gov/irisomb/pdfs/FRA_INSTRUCTOR.pdf)

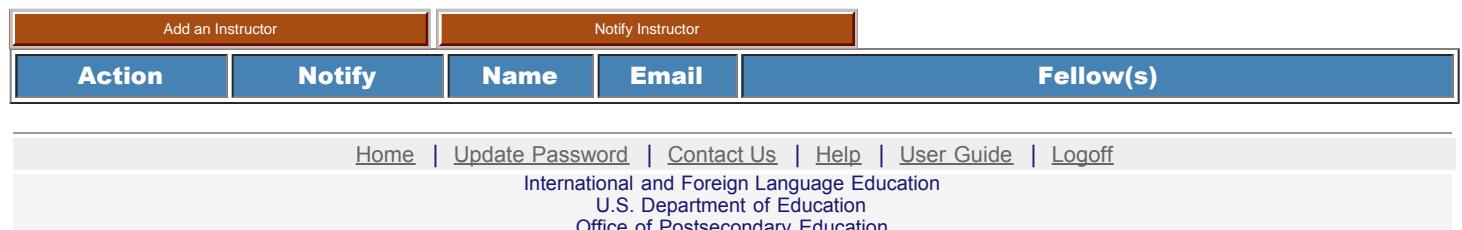

Office of Postsecondary Education 1990 K Street, N.W., Washington, DC 20006-8521

Phone: (202) 502-7700

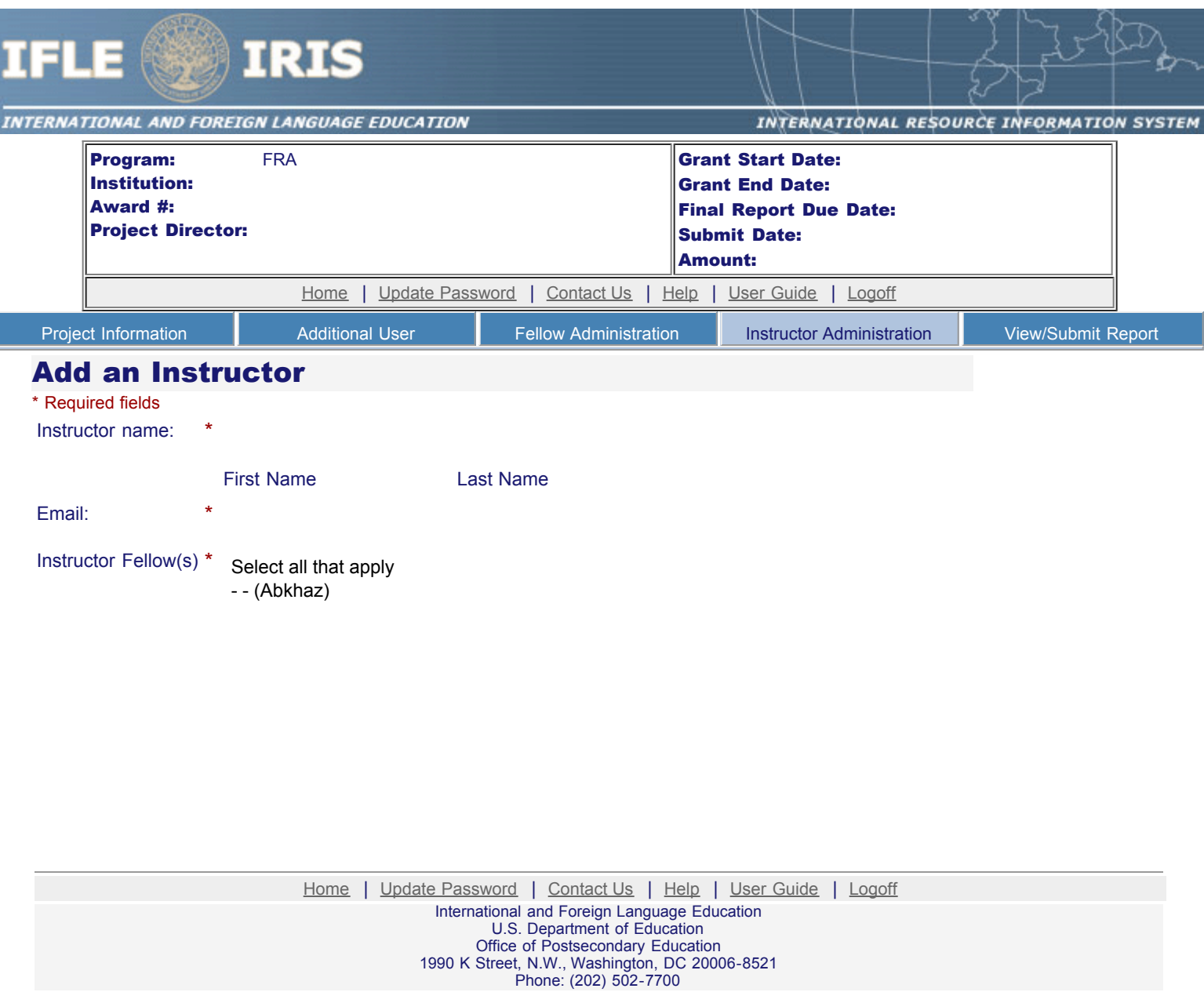